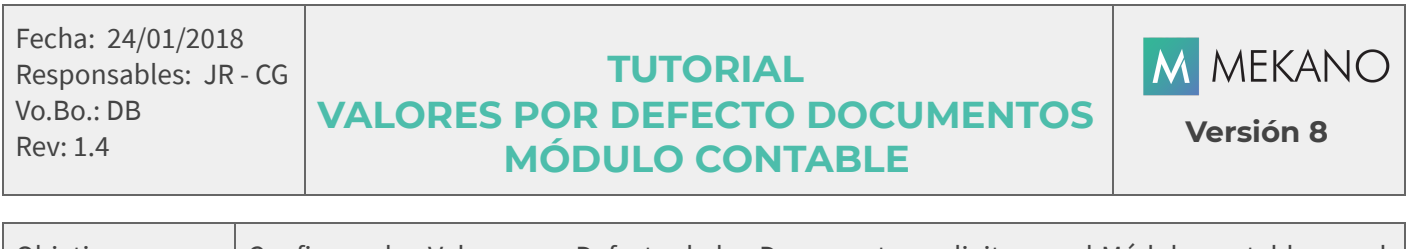

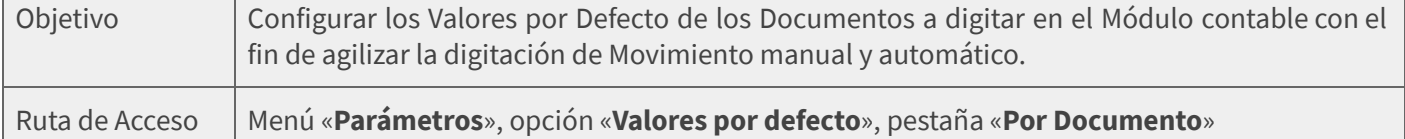

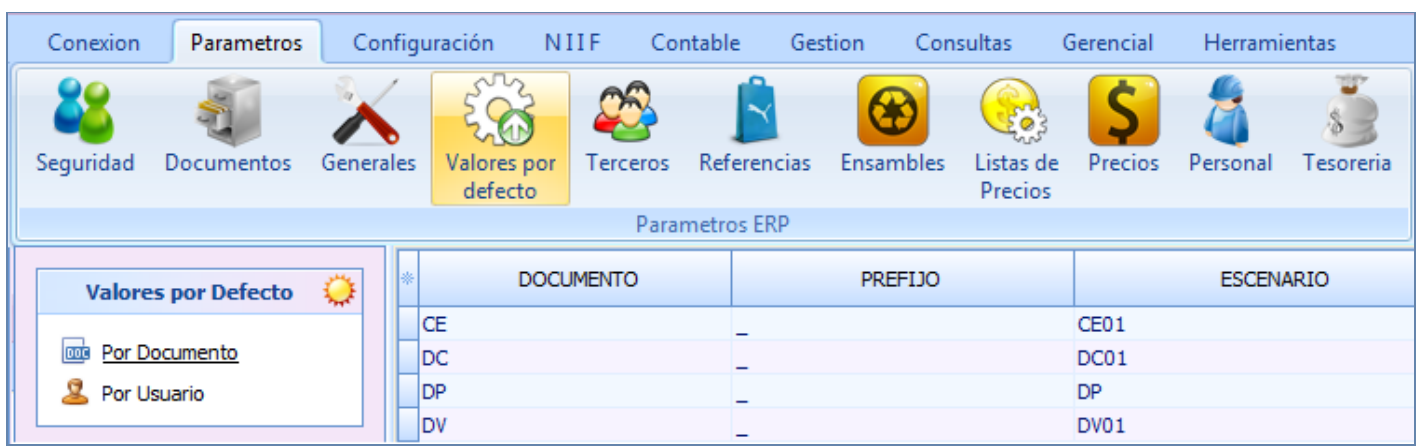

### DESCRIPCIÓN

Los Valores por Defecto de los Documentos que se digitan directamente desde el módulo Contable, se configuran para que el proceso de digitación sea más rápido, evitando registrar repetidas veces la misma información, en esta opción del sistema se podrán elegir los datos más comunes con relación al prefijo y escenario del comprobante, allí se habilitan automáticamente todos los tipos de documentos que pueden ser asignados a los perfiles de usuario y es el usuario SUPERVISOR quien debe activar los documentos a los que cada perfil tendrá acceso. <u>Ver [Perfiles](http://www.apolosoft.com/documentos/mekano/T027.pdf)</u>.

### AMBIENTE DE TRABAJO

Para que un usuario pueda ingresar a esta ventana del programa debe tenerla habilitada, asimismo, contar con permisos como Adicionar, Editar, Eliminar, además de los módulos, opciones y otras propiedades que hacen parte del modelo de seguridad de Mekano; permisos que sólo el Supervisor del sistema tiene la facultad de activar o restringir. (Ver «[Perfiles»](http://www.apolosoft.com/documentos/mekano/T027.pdf)).

Gracias a que Mekano es un software de fácil uso, todas las ventanas tienen el mismo método para adicionar, grabar, editar o eliminar registros. En el siguiente recuadro puede ver los principales botones de la barra de funciones, acompañados de una tecla rápida:

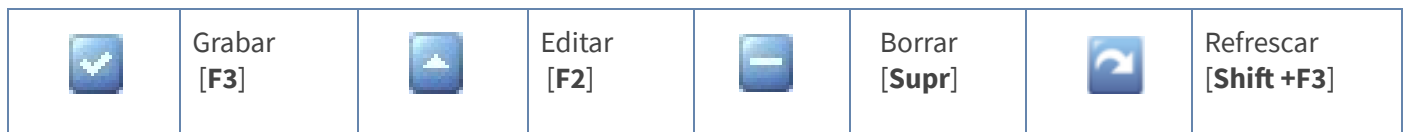

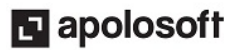

# **M** MEKANO

### ASIGNAR VALORES POR DEFECTO A DOCUMENTOS

La estructura básica prediseñada que trae una nueva empresa en Mekano al momento de su creación, incluye el listado con los tipos de documentos de uso frecuente, estos a su vez son incluidos en la ventana valores por defecto con una configuración opcional que cada usuario podrá editar y personalizar de acuerdo a sus necesidades.

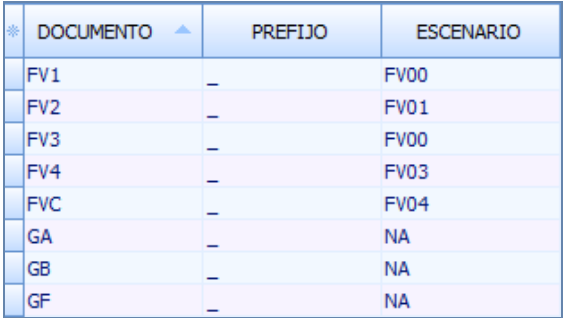

Para asignar los valores por defecto seleccione el tipo de documento y oprima la tecla [F2], a continuación configure los siguientes campos:

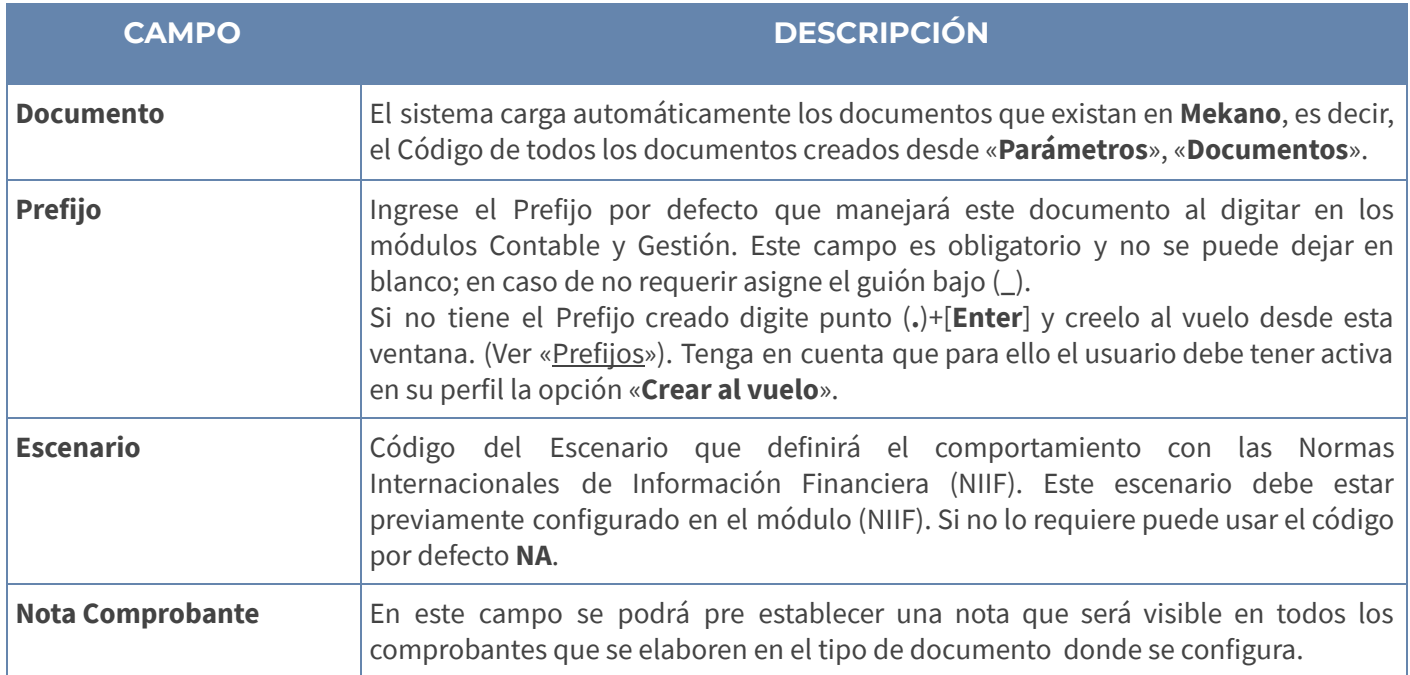

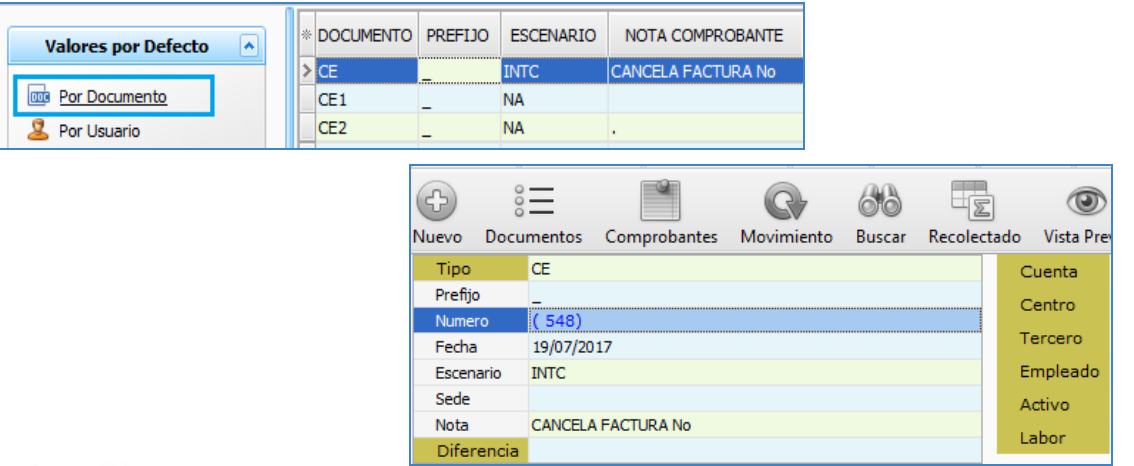

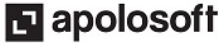

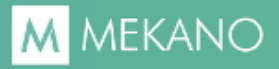

#### ATENCIÓN:

- De los atributos que encontrará en esta ventana, solo el «**Prefijo**» y el «**Escenario**» son asignados automáticamente al momento de digitar transacciones en el sistema desde el Módulo Contable, los demás aplican para el Módulo de Gestión. Ver Valores por Defecto [Documentos](http://www.apolosoft.com/documentos/mekano/T203.pdf) Gestión.
- Recuerde que si deja en blanco algún campo de Valores por Defecto, debe digitarlos manualmente desde la transacción, según cada documento.

### GRABAR, EDITAR Y ELIMINAR VALORES POR DEFECTO

Grabar: Después de insertar un nuevo registro, guarde con la tecla [F3], dé clic en el botón Aceptar de la barra de funciones. Si prefiere puede oprimir la tecla [Flecha Arriba].

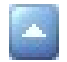

**Editar**: Para modificar un Valor por Defecto, basta con oprimir la tecla [**F2**] o el botón **Editar** de la barra de funciones. Finalmente guarde los cambios con [F3].

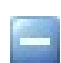

Eliminar: Para borrar presione la tecla [Supr] o el botón Eliminar de la barra de funciones. Esta operación sólo eliminará el renglón de manera transitoria, pues cuando ingrese de nuevo a «**Valores por Defecto**» el sistema cargará de nuevo el documento y perderá la personalización que tenía.

### TRUCOS DE MANEJO

- Acceso Rápido: Para ingresar a esta ventana puede utilizar también el teclado, oprimiendo de manera secuencial las teclas  $[Alt]+[P]+[V]$ . Lo anterior depende de la configuración de su teclado y en tal caso, deberá consultar el manual de su sistema operativo.
- **Ambiente de Trabajo**: Gracias a que Mekano es un software de fácil uso, todas las ventanas tienen el mismo método para adicionar, editar o eliminar registros, pero si requiere más información acerca del proceso, vaya al tutorial respectivo. (Ver «[Ambiente](http://www.apolosoft.com/documentos/mekano/T226.pdf) de Trabajo»).
- Búsqueda incremental: Para realizar búsquedas en esta ventana basta con ubicarse en el campo «**Documento»**, «**Prefijo»** o «**Escenario»** según el caso y digitar algunos caracteres hasta llegar a encontrar la coincidencia completa.
- Ventana Modo Ficha: Para visualizar la información de la ventana en Modo Ficha General use las teclas de función [Ctrl]+[Espacio]; para regresar, cierre con la (X) de la parte inferior de la ventana donde dice 'Ficha Valores por Defecto para Documentos'.
- Selector de Columnas: Si requiere personalizar esta ventana ocultando algunos campos, despliegue el selector utilizando el botón asterisco [\*], ubicado en el punto donde inician las columnas. Basta con usar el mouse para marcar o desmarcar, también puede usar las teclas [**Flecha Arriba**] o [**Flecha Abajo**] para desplazarse y rápidamente con la tecla [**Espacio**] activar e inactivar cada campo.

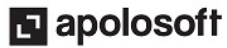

# **M** MEKANO

● Ayuda en Línea: Si desea activar la ayuda disponible para esta ventana, oprima la tecla [F1] o sin salir de esta opción, desde el menú «**Conexión**», clic en «Ayuda». Recuerde que para su ejecución requiere señal de internet.

### TUTORIALES RELACIONADOS

A continuación, un resumen con los temas relacionados al presente tutorial y sus respectivos enlaces:

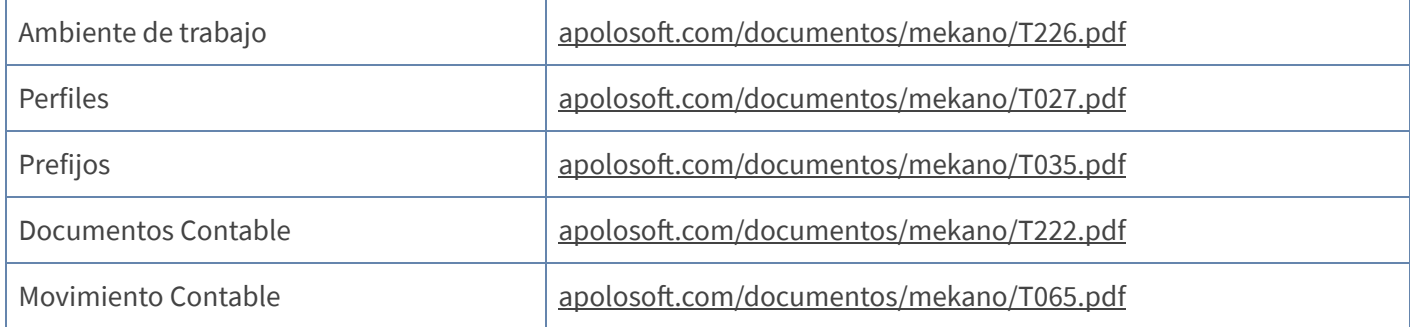

### BARRA DE FUNCIONES

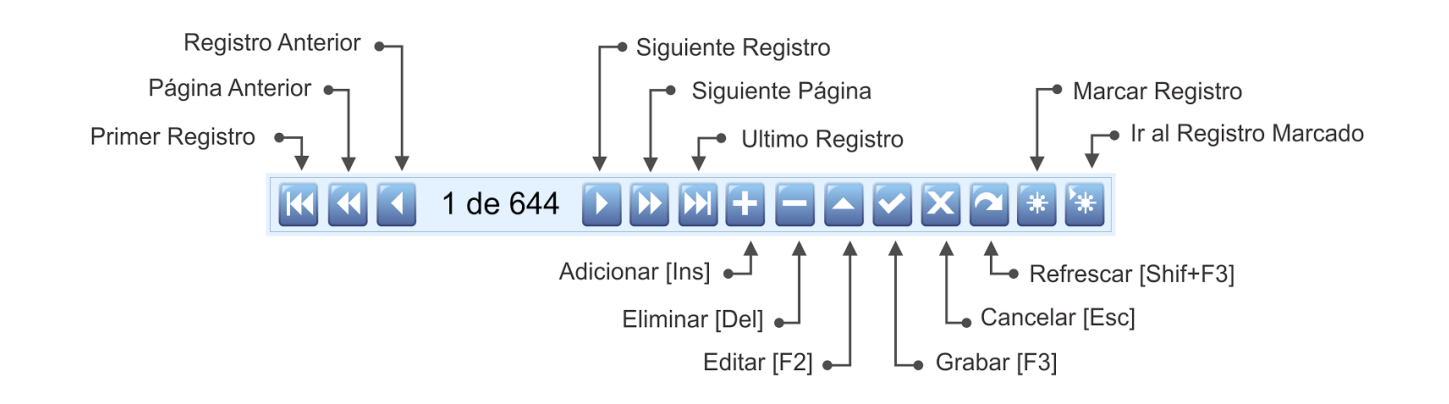

## PASO A PASO PARA CONFIGURAR VALORES POR DEFECTO

- 1. Ingrese por «Parámetros», «Valores por Defecto».
- 2. Presione la tecla [F2] en el parámetro a modificar.
- 3. Inserte los datos.
- 4. Guarde con [F3].

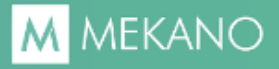

### GLOSARIO

- TERCERO: Persona natural o jurídica que tiene relación directa o indirecta con la empresa.
- CREAR AL VUELO: Creación rápida de Prefijos o Terceros desde la captura de movimiento o desde la opción «Valores por Defecto».

### CUESTIONARIO

- Que valores por defecto se pueden configurar para el módulo contable?
	- a. Prefijo y Escenario
	- b. Prefijo y Tercero
	- c. Escenario y Vendedor
	- d. Escenario y Referencia
- Para visualizar la información de la ventana en Modo Ficha General use las teclas de función:
	- a. [Ctrl]+[Flecha Arriba]
	- a. [Ctrl]+[M]
	- $b.$  [Shift F4]
	- c. [Ctrl]+[Espacio].